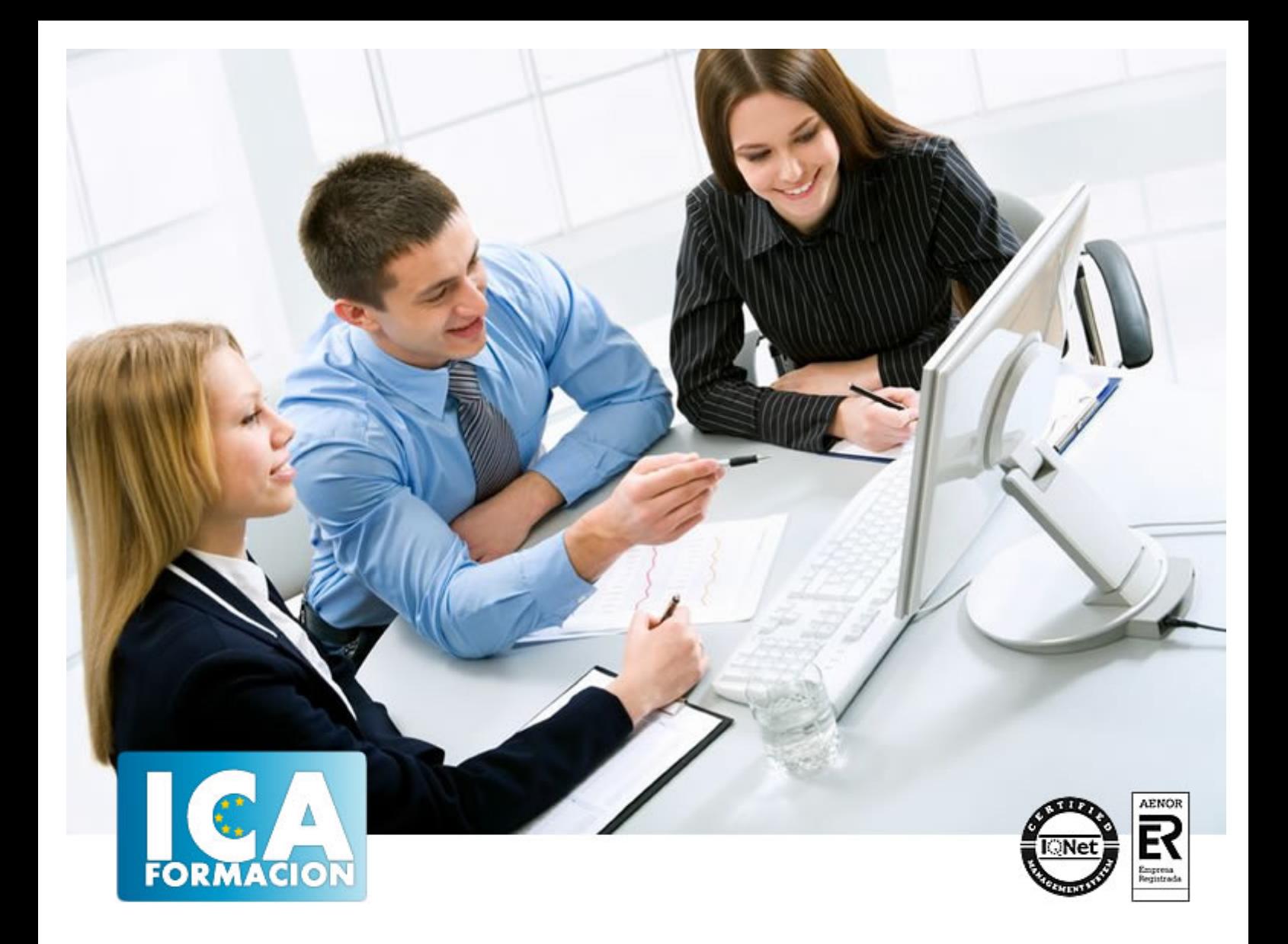

# **Adobe Premiere CS 6 Básico**

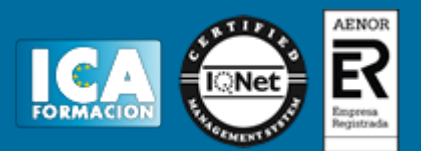

## **Adobe Premiere CS 6 Básico**

**Duración:** 40 horas

**Precio:** consultar euros.

**Modalidad:** e-learning

## **Objetivos:**

El objetivo general de este curso es que el alumno sea capaz de obtener lo conocimientos necesarios para poder crear sus propios proyectos y vídeos partiendo desde cero. Conociendo todas las herramientas y posibilidades que ofrece Adobe Premiere CS6 dominando el uso de su interfaz.

## **Metodología:**

El Curso será desarrollado con una metodología a Distancia/on line. El sistema de enseñanza a distancia está organizado de tal forma que el alumno pueda compatibilizar el estudio con sus ocupaciones laborales o profesionales, también se realiza en esta modalidad para permitir el acceso al curso a aquellos alumnos que viven en zonas rurales lejos de los lugares habituales donde suelen realizarse los cursos y que tienen interés en continuar formándose. En este sistema de enseñanza el alumno tiene que seguir un aprendizaje sistemático y un ritmo de estudio, adaptado a sus circunstancias personales de tiempo

El alumno dispondrá de un extenso material sobre los aspectos teóricos del Curso que deberá estudiar para la realización de pruebas objetivas tipo test. Para el aprobado se exigirá un mínimo de 75% del total de las respuestas acertadas.

El Alumno tendrá siempre que quiera a su disposición la atención de los profesionales tutores del curso. Así como consultas telefónicas y a través de la plataforma de teleformación si el curso es on line. Entre el material entregado en este curso se adjunta un documento llamado Guía del Alumno dónde aparece un horario de tutorías telefónicas y una dirección de e-mail dónde podrá enviar sus consultas, dudas y ejercicios El alumno cuenta con un período máximo de tiempo para la finalización del curso, que dependerá del tipo de curso elegido y de las horas del mismo.

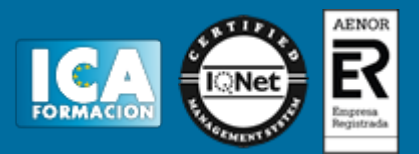

#### **Profesorado:**

Nuestro Centro fundado en 1996 dispone de 1000 m2 dedicados a formación y de 7 campus virtuales.

Tenemos una extensa plantilla de profesores especializados en las diferentes áreas formativas con amplia experiencia docentes: Médicos, Diplomados/as en enfermería, Licenciados/as en psicología, Licencidos/as en odontología, Licenciados/as en Veterinaria, Especialistas en Administración de empresas, Economistas, Ingenieros en informática, Educadodores/as sociales etc…

El alumno podrá contactar con los profesores y formular todo tipo de dudas y consultas de las siguientes formas:

-Por el aula virtual, si su curso es on line -Por e-mail -Por teléfono

#### **Medios y materiales docentes**

-Temario desarrollado.

-Pruebas objetivas de autoevaluación y evaluación.

-Consultas y Tutorías personalizadas a través de teléfono, correo, fax, Internet y de la Plataforma propia de Teleformación de la que dispone el Centro.

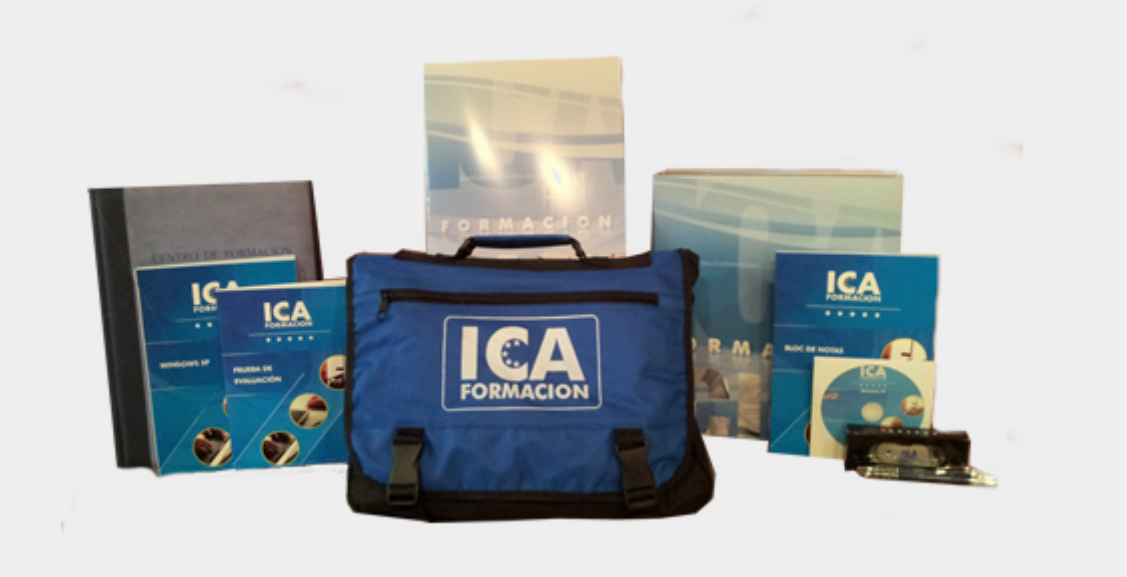

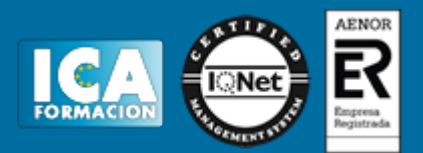

#### **Bolsa de empleo:**

El alumno en desemple puede incluir su currículum en nuestra bolsa de empleo y prácticas. Le pondremos en contacto con nuestras empresas colaboradoras en todo el territorio nacional

#### **Comunidad:**

Participa de nuestra comunidad y disfruta de muchas ventajas: descuentos, becas, promociones,etc....

#### **Formas de pago:**

- -Mediante transferencia
- -Por cargo bancario
- -Mediante tarjeta
- -Por Pay pal

-Consulta nuestras facilidades de pago y la posibilidad de fraccionar tus pagos sin intereses

#### **Titulación:**

Una vez finalizado el curso, el alumno recibirá por correo o mensajería la titulación que acredita el haber superado con éxito todas las pruebas de conocimientos propuestas en el mismo.

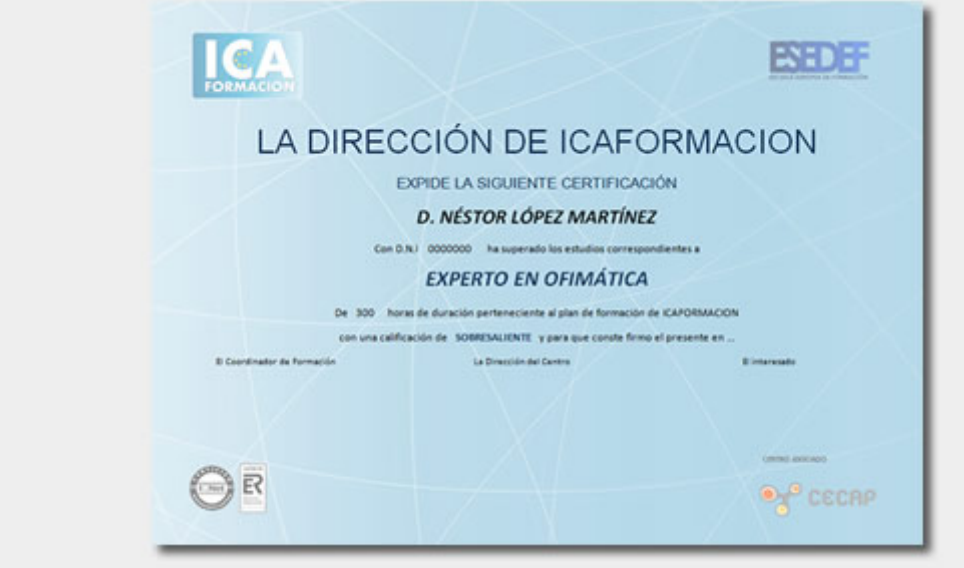

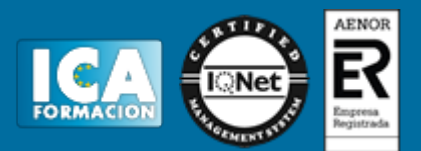

# **Programa del curso:**

UNIDAD 1: Introducción

- ¿Qué es Adobe Premiere CS6?
- Simulación Licencia Creative Commons
- Formatos de vídeo
- Simulación Formatos de vídeos
- Autopráctica Tipos de vídeo
- Videoejercicio Material creative Commons
- Autopráctica Licencias Creative Commons
- Test Introducción a Premiere CS6

UNIDAD 2: Novedades CS6

- Interfaz rediseñada
- Panel de Proyecto
- Capas de ajuste
- Creación de multicámara
- Mejora en los cortes (Trim)
- Desplazamiento en timeline
- Código de tiempo
- Rendimiento de efectos
- Audio
- Simulación Importación archivos
- Videoejercicio Herramienta de edición de corte
- Simulación Timeline
- Autoprácitca Creación de multicámara
- Autopráctica Vídeos de la muticámara
- Test Novedades CS6

UNIDAD 3: Primeros pasos en Premiere

- Pantalla de bienvenida
- Ventanas de trabajo
- Configuración del espacio de trabajo
- Simulación Espacio de trabajo
- Simulación Restaurar espacio de trabajo CS6
- Videoejercicio Personalizar un espacio de trabajo
- Autopráctica La ventana de efectos

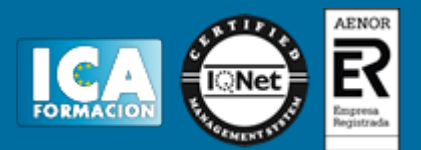

- Autopráctica Cambiar el espacio de trabajo
- Test Primeros pasos en Premiere

UNIDAD 4: Crear un proyecto

- Ajustes generales
- Personalizar ajustes
- Simulación Guardar el proyecto
- Ajustes de la secuencia
- Crear nueva secuencia
- Simulación Crear una secuencia NTSC
- La línea de tiempo
- Controles de reproducción
- Guardar y cerrar
- Videoejercico Crear una secuencia dentro de un proyecto
- Autopráctica Crear un proyecto nuevo
- Autopráctica Crear una secuencia DVCPROHD 1080i50
- Test Crear un provecto

UNIDAD 5: Importar medios

- Importar archivos
- Características de un clip
- Importar archivos desde la cámara
- Importar desde after effects
- Simulación Importar un archivo de After Effects
- Importar desde Illustrator
- Importar desde photoshop
- Ajustes de pista
- Atajos del teclado
- Previsualización de vídeo
- Simulación Parámetros de la secuencia
- Videoejercicio Importar el archivo de vídeo e imágenes
- Autopráctica Timeline
- Autopráctica Crea una pista de audio
- Test Importar medios
- UNIDAD 6: Edición básica
- Cortar, copiar y pegar
- Mover, rotar y escalar
- Simulación Duplicar la secuencia de vídeo
- Modificar duración de archivo de vídeo
- Modificar duración de una imagen
- Ordenar objetos
- Simulación Edición Básica
- Videoejercicio Composición de vídeo e imagen

# Adobe Premiere CS 6 Básico

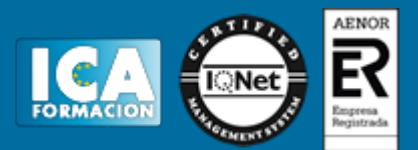

- Autopráctica Modificar la duración del vídeo
- Autopráctica Escalar y mover una imagen
- Test Edición básica

UNIDAD 7: Agregar transiciones

- Transiciones
- Simulación Transición de estrella
- Cambiar ajustes de transiciones
- Simulación Modificar una transición
- Videoejercicio Fundidos
- Autopráctica Transición de fundido
- Autopráctica Personalizar una transición
- Test Agregar transiciones
- UNIDAD 8: Control de edición avanzado
- velocidad de reproducción de un clip
- Reemplazar clips en la línea de tiempo
- Simulación Reemplazar archivos
- Reemplazar material de archivo
- Anidar una secuencia
- Simulación Acelerar
- Videoejercicio Reemplazar clips
- Autopráctica Anidar secuencias
- Autopráctica Ralentizar clips
- Test Control de edición avanzado

#### UNIDAD 9: Crear títulos

- Herramienta Título
- Trabajar con texto
- Simulación Crear un título
- Propiedades del texto
- Propiedades del texto II
- Simulación Sombras, trazo y relleno
- Crear formas y administrar capas
- Herramienta Pluma
- Titulación y créditos
- Videojercicio Crear títulos de crédito
- Autopráctica Desplazamiento vertical
- Autopráctica Texto de sombras
- Test Crear títulos
- UNIDAD 10: Efectos especiales de vídeo
- Tipos de efectos
- Agregar efectos
- Eliminar efectos

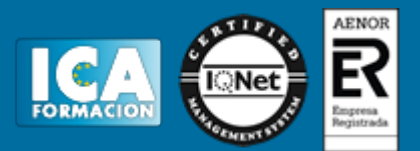

- Simulación Eliminar efecto de curvas RGB
- Cambiar ajustes
- Usar keyframes
- Algunos ejemplos de efectos
- Simulación Efecto 3D
- Autopráctica Añadir efectos
- Videoejercicio Animar desenfoque
- Autopráctica Cambiar color
- Test Efectos especiales de vídeo

UNIDAD 11: Editar y mezclar audio

- Visualizar clips de audio
- Tipos de pista
- Efectos de audio
- Simulación Volumen
- Ajustar nivel
- Simulación Ruido de fondo
- Autopráctica La onda de audio
- Videoejercicio Editar y mezclar audio
- Autopráctica Editar Salida y entrada de audio
- Test Editar y mezclar audio
- UNIDAD 12: Exportar video
- Preparar el proyecto
- Simulación Secuencias
- Exportar archivos
- Exportar archivos II
- Videoejercicio Exportar video (Actividad de video solución múltiple)
- Simulación Adobe media encoder
- Adobe Media Encoder
- Autopráctica Propiedades de Adobe Media Encoder
- Autopráctica Exportar video
- Test Exportar video